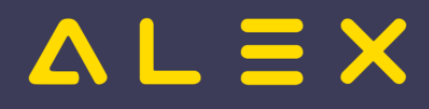

# Inhaltsverzeichnis

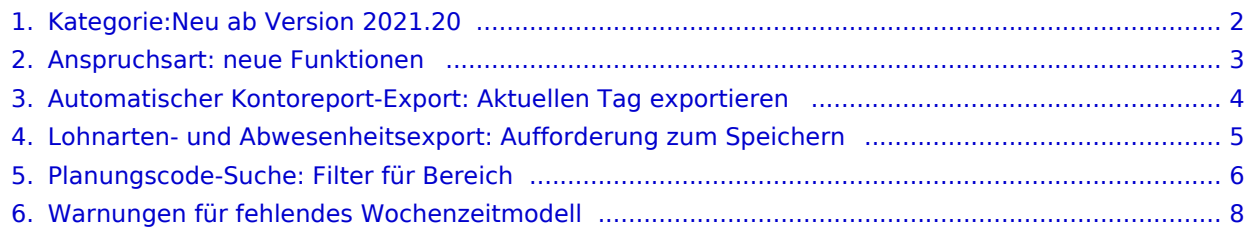

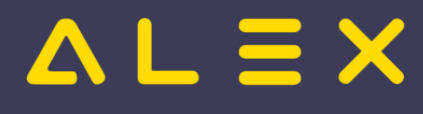

# <span id="page-1-0"></span>Kategorie:Neu ab Version 2021.20

### Seiten in der Kategorie "Neu ab Version 2021.20"

Folgende 5 Seiten sind in dieser Kategorie, von 5 insgesamt.

### A

- $\bullet$ [Anspruchsart: neue Funktionen](#page-2-0)
- $\bullet$ [Automatischer Kontoreport-Export: Aktuellen Tag exportieren](#page-3-0)

### L

 $\bullet$ [Lohnarten- und Abwesenheitsexport: Aufforderung zum Speichern](#page-4-0)

#### P

 $\bullet$ [Planungscode-Suche: Filter für Bereich](#page-5-0)

#### W

 $\bullet$ [Warnungen für fehlendes Wochenzeitmodell](#page-7-0)

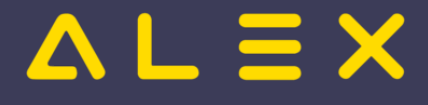

## <span id="page-2-0"></span>Anspruchsart: neue Funktionen

### Meldung nur bei negativem Rest und Konsum

Für eine Anspruchsart konnte bisher schon eingestellt werden, dass eine Meldung erscheint, sollte der [Rest](https://alexwiki.bitfactory.at/wiki/Anspruchsarten#Pr.C3.BCfung_bei_negativem_Rest)  [negativ](https://alexwiki.bitfactory.at/wiki/Anspruchsarten#Pr.C3.BCfung_bei_negativem_Rest) sein.

Bei speziellen Anspruchsarten (z.B. NSchwAG) hat der Mitarbeiter zu Beginn seines Anspruchsjahres bereits einen negativen Rest, welcher durch einen Nachtdienst verringert wird.

Hier soll nur dann eine Meldung bzgl. negativem Rest erscheinen, wenn im gleichen Monat ein Konsum eingetragen wurde.

Nähere Informationen finden Sie [hier.](https://alexwiki.bitfactory.at/wiki/Anspruchsarten#Pr.C3.BCfung_bei_negativem_Rest:_nur_bei_Konsum)

### Leseberechtigung für Sonderabrechnung "... Rest negativ OK"

Für jede Anspruchsart gibt es eine Sonderabrechnung ["... Rest negativ OK"](https://alexwiki.bitfactory.at/wiki/Anspruchsarten#Schweren_Fehler_bei_einem_negativen_Anspruchsrest_ignorieren) mit der man z.B. einen schweren Fehler aufgrund eines negativen Restes bestätigen kann (Fehler verschwindet somit).

Diese Sonderabrechnung kann jetzt mit einer Berechtigung lesegeschützt werden, damit nicht jeder Benutzer diese zur Auswahl hat.

Nähere Informationen finden Sie [hier.](https://alexwiki.bitfactory.at/wiki/Anspruchsarten#Pr.C3.BCfung_bei_negativem_Rest:_Leseberechtigung_Extra)

### Neues Konto "Rest (nur positiv!)"

Für jede Anspruchsart gibt es nun das Konto "'Anspruchsart' Rest (nur positiv!)", welches nur dann einen Rest anzeigt, wenn dieser positiv ist.

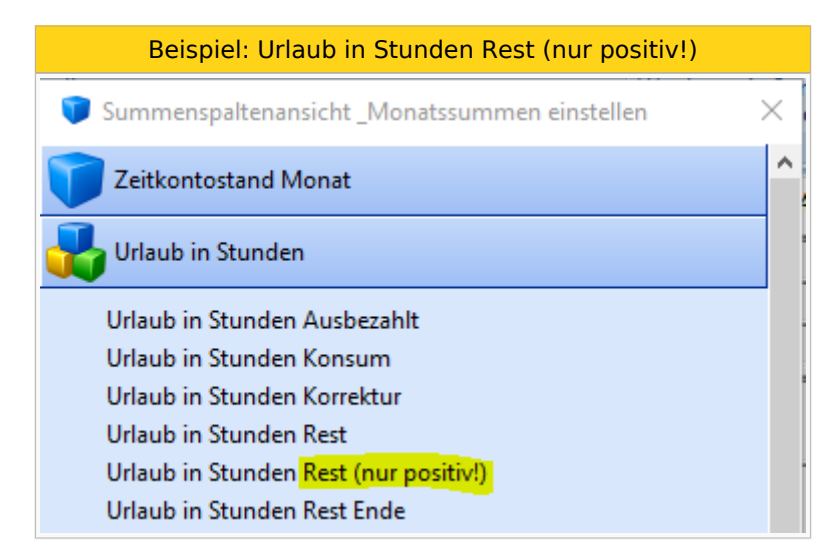

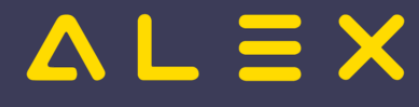

## <span id="page-3-0"></span>Automatischer Kontoreport-Export: Aktuellen Tag exportieren

Bisher konnte der [Automatische Konto-Report Export](https://alexwiki.bitfactory.at/wiki/Automatischer_Konto-Report-Export) die Daten nicht tagesgenau exportieren, somit wurde bei einer untermonatigen Änderung (z.B. Kartennummer) bis zum Beginn des nächsten Monats immer noch die alte Kartennummer exportiert.

Mit dem Parameter "Nur aktuellen Tag exportieren" ist dies nun möglich, jedoch muss hier auch der Zeitmaßstab "Tag" im Konto-Report verwendet werden.

#### Parametrierung Automatischer Konto-Report-Export

### Automatischer Kontoreport Export: DAVID\_Test\_Konto\_Report Personal Tag

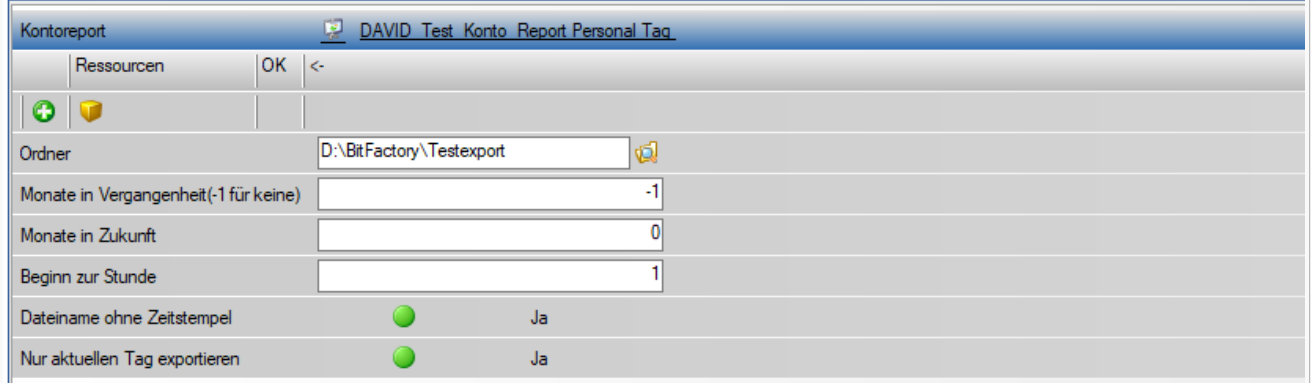

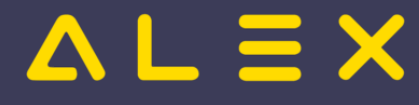

## <span id="page-4-0"></span>Lohnarten- und Abwesenheitsexport: Aufforderung zum Speichern

Nachdem man die Lohnarten- bzw. die Abwesenheiten exportiert hat, fordert ALEX<sup>®</sup> nun auf, dass gespeichert werden soll.

Die Aufforderung erscheint, nachdem man auf die Schaltfläche "Lohnarten in Datei exportieren" bzw. "Abwesenheiten in Datei exportieren" geklickt hat.

Dabei erscheint nun folgende Meldung:

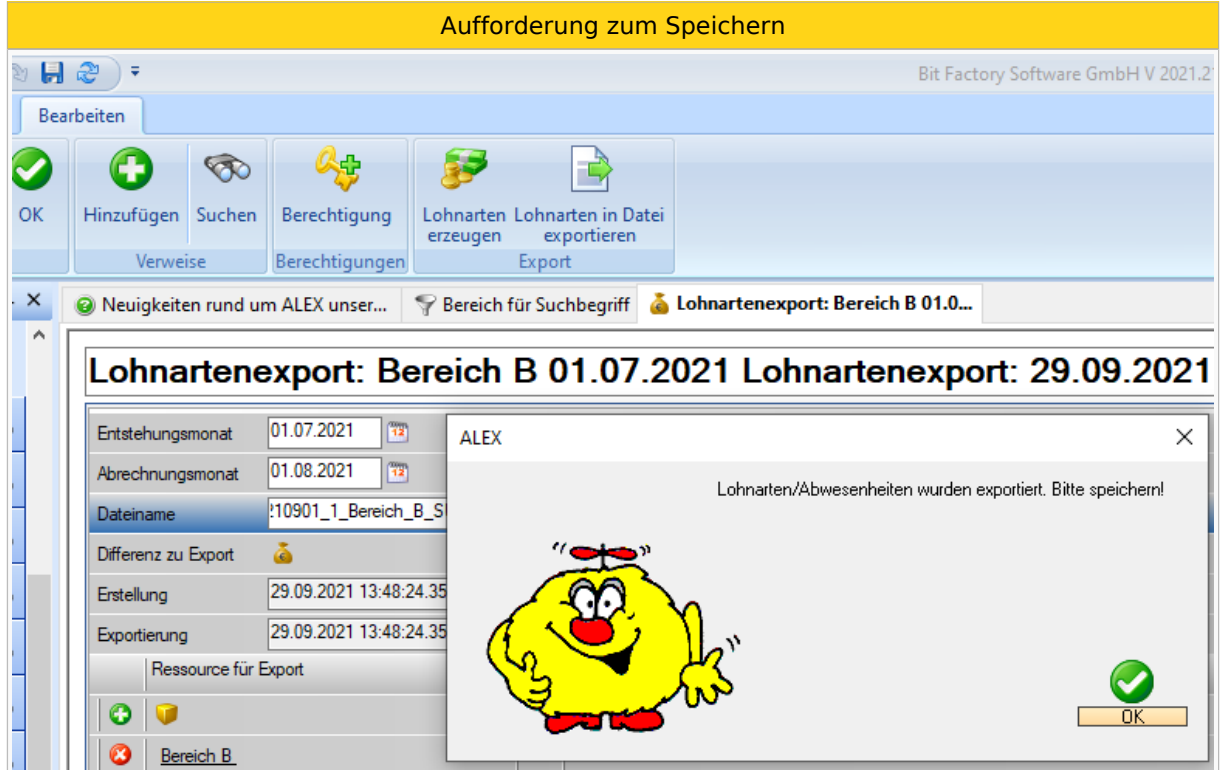

Dadurch kann sichergestellt werden, dass nach einem Export abgespeichert wird, und so die Information **WER** den Export **WANN** gemacht hat, in der Datenbank abgespeichert wird.

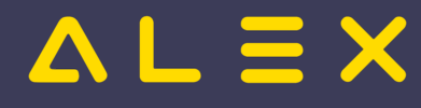

## <span id="page-5-0"></span>Planungscode-Suche: Filter für Bereich

Bisher konnte man die Planungscode-Suche nicht einschränken. Es wurden immer alle Planungscodes, egal ob diese auf einen Bereich zugeordnet sind oder nicht, im Ergebnisfenster angezeigt.

Die Planungscodes können nun auch pro Bereich gefiltert werden.

Der neue Filter ist im Navigatorpunkt "Planungscodes" enthalten:

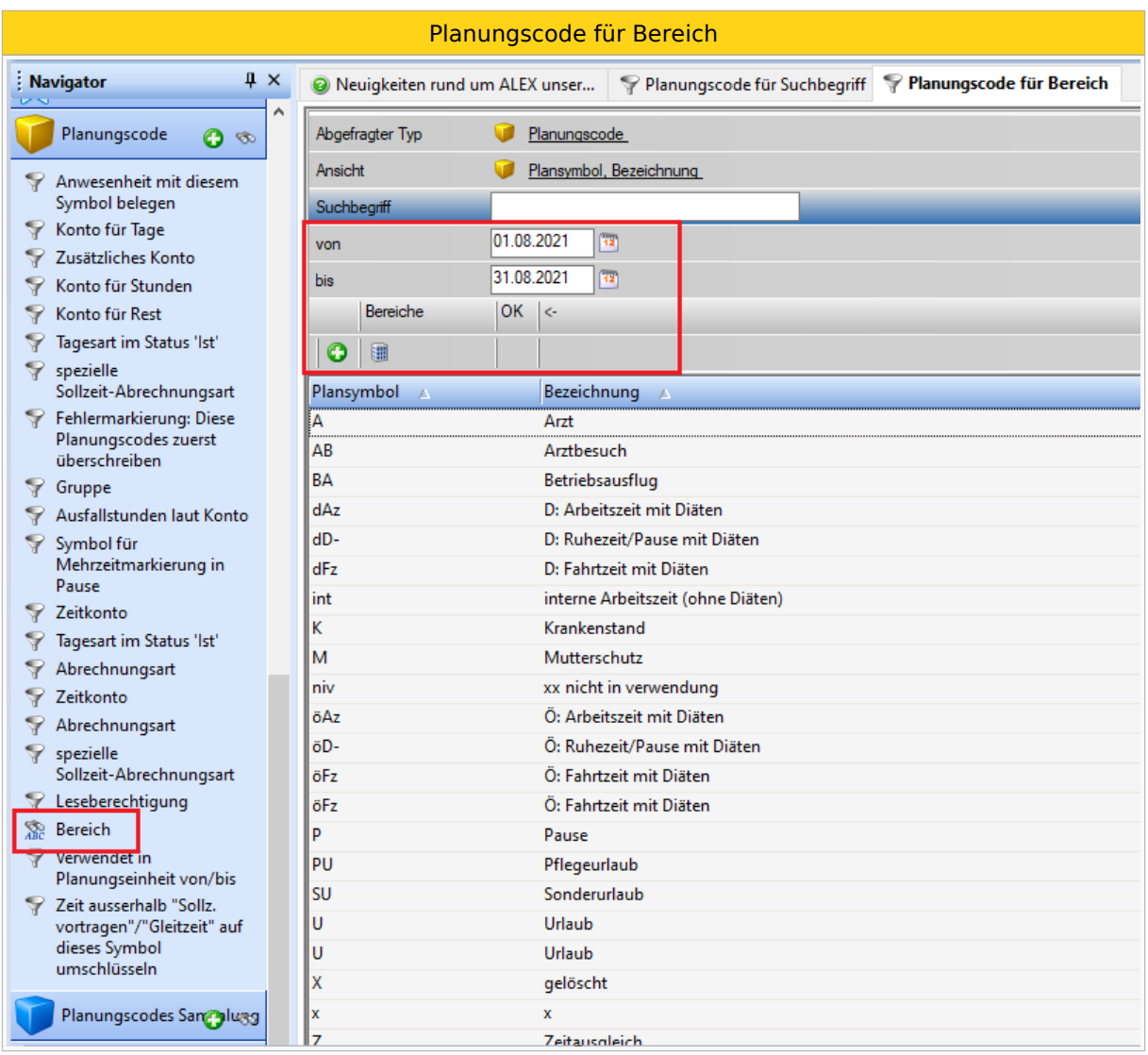

Durch diesen Filter können nun in der Suche die Ergebnisse so eingeschränkt werden, dass nur die zum definierten Zeitpunkt am ausgewählten Bereich gültigen Planungscodes angezeigt werden:

Planungscode nur Bereich B

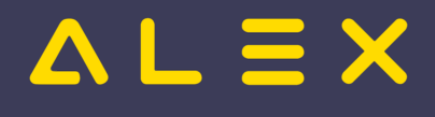

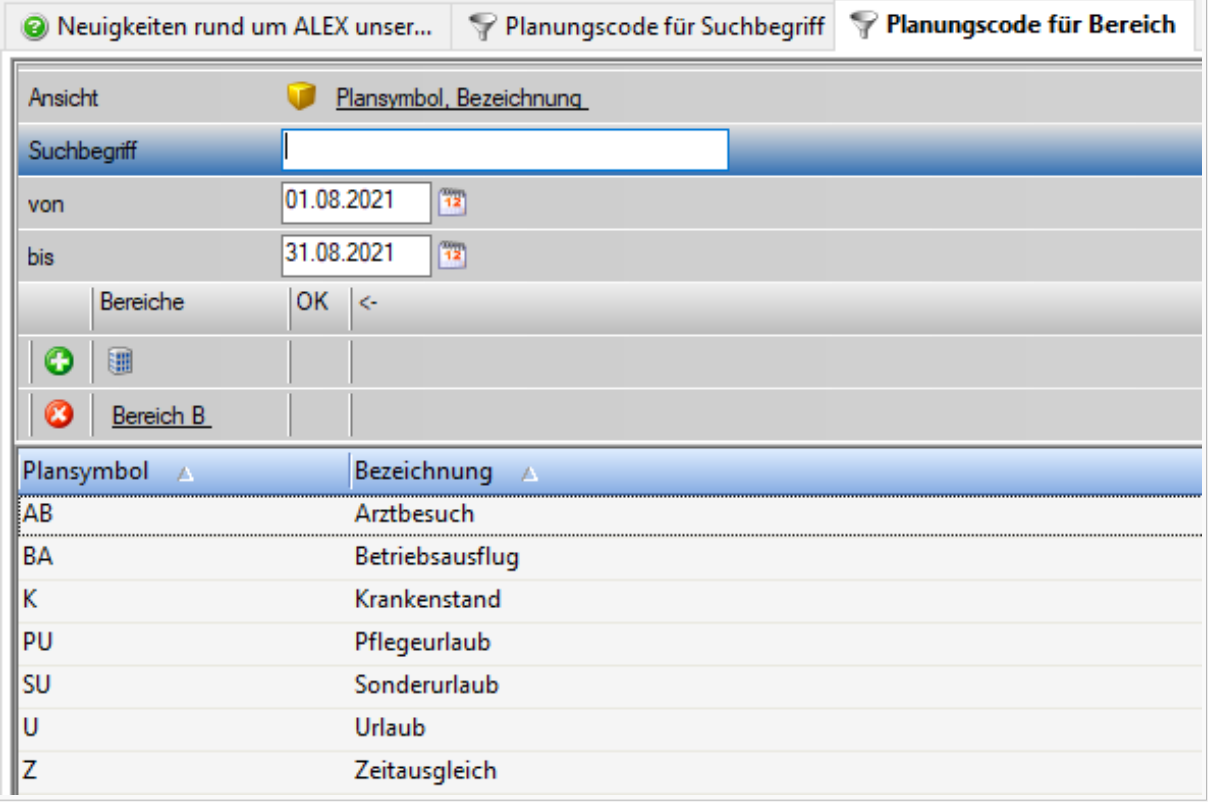

Durch die Auswahl des Bereichs sind jetzt nur mehr die Planungscodes in der Suche sichtbar, welche im August 2021 am Bereich B gültig sind.

#### Diese Filtermöglichkeit ist nun die **Standardsuche** beim [von/bis-Report](https://alexwiki.bitfactory.at/wiki/Von/bis-Report):

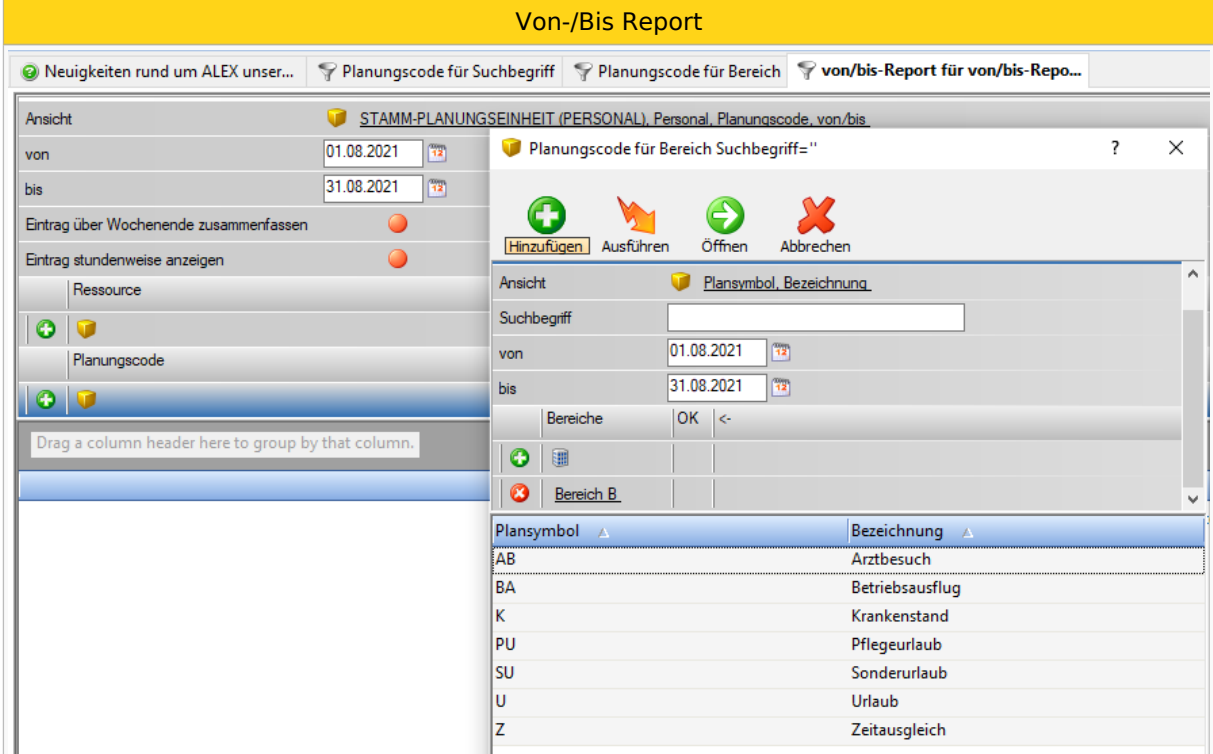

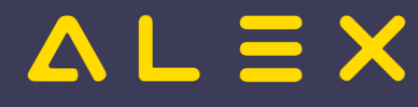

## <span id="page-7-0"></span>Warnungen für fehlendes Wochenzeitmodell

Bei [Sollberechnung laut Rahmenplan](https://alexwiki.bitfactory.at/wiki/Sollstundenberechnung_im_7Up/Rahmenplan) muss zwingend ein [Wochenzeitmodell](https://alexwiki.bitfactory.at/wiki/Wochenzeitmodell_aus_Muster_%C3%BCbernehmen) hinterlegt sein, sonst hat der Mitarbeiter keine Sollstunden.

Wechselt der Mitarbeiter das Beschäftigungsausmaß, so ist auch sein Wochenzeitmodell anzupassen.

Um in diesen beiden Fällen Fehler in den Stammdaten zu vermeiden, gibt es nun zwei neue Warnmeldungen.

Der verantwortliche Benutzer muss die Stammdaten überprüfen und gegebenenfalls korrigieren.

### Fehlendes Wochenzeitmodell

Ist bei Mitarbeitern der Parameter "Rahmenplan" zur Sollberechnung hinterlegt, wird geprüft, ob ein Wochenzeitmodell hinterlegt ist. Wenn dies nicht der Fall ist, erscheint folgende Warnung:

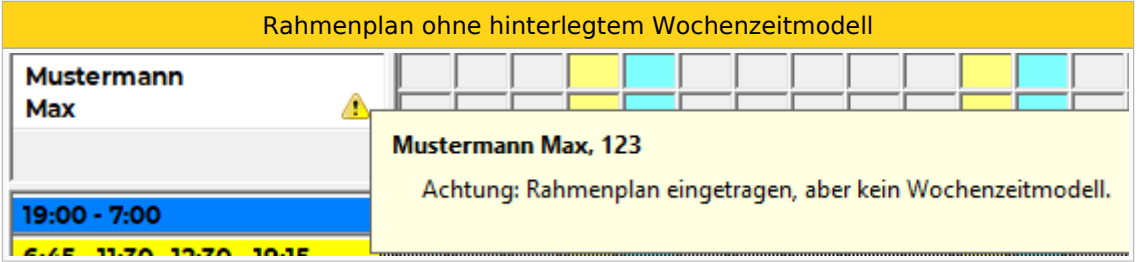

### Fehlende Änderung vom Wochenzeitmodell

Wechselt ein Mitarbeiter mit Wochenzeitmodell das Beschäftigungsausmaß, so erhält er folgende Warnung, falls sich sein Wochenzeitmodell nicht auch **mit gleichem Datum** ändert:

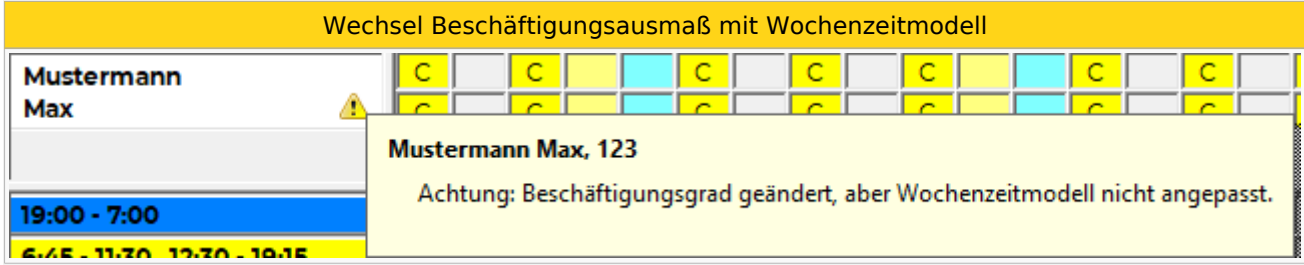

Diese Meldung bekommt man auch für Mitarbeiter, mit Rahmenplan = NEIN, bei denen die Sollstunden laut Parametern (Soll aliquot, Soll direkt, fixes Monatssoll, ...) berechnet werden, denn auch bei diesen Mitarbeitern ist es sehr wahrscheinlich, dass sich das Wochenzeitmodell ändern sollte, wenn sich das Beschäftigungsausmaß ändert.

In Einzelfällen kann das natürlich nicht der Fall sein (wenn z. B. das Wochenzeitmodell nicht zur Verplanung der gesamten Sollarbeitszeit dient), dann kann diese Meldung als Hinweis gesehen und ignoriert werden.

### Links

- [Wochenzeitmodell erstellen](https://alexwiki.bitfactory.at/wiki/Wochenzeitmodell_aus_Muster_%C3%BCbernehmen)
- [Sollstundenberechnung Rahmenplan](https://alexwiki.bitfactory.at/wiki/Sollstundenberechnung_im_7Up/Rahmenplan)